## Canvas Student Safety Training for Non-Employees (Students, Volunteers, Visiting Faculty, Visiting Scholars etc.)

Navigate to<https://apps.aoi.wsu.edu/li/canvas/self-enroll.aspx?id=1374490> and log in using your WSU Network ID and Password.

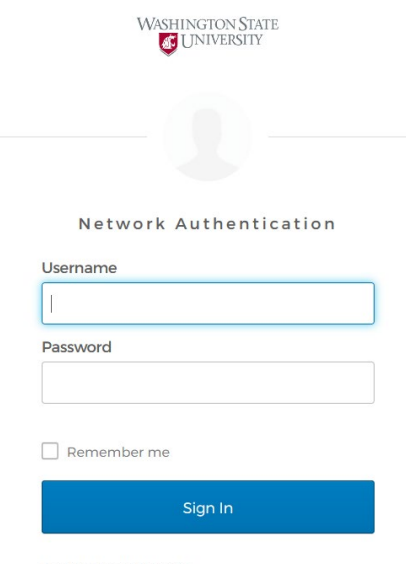

Need help signing in?

Self-enroll into Student Safety Training by clicking on the "Enroll" button.

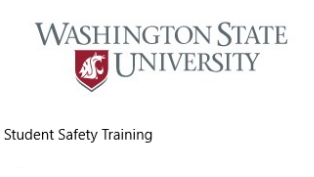

Select the button below to gain access to Student Safety Training

Enroll

Click on the link to Canvas and you will be directed to the course.

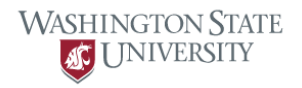

Student Safety Training

You have assess to Student Safety Training. Please visit canvas.wsu.edu to view the course space

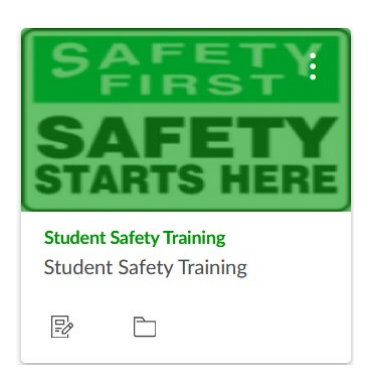